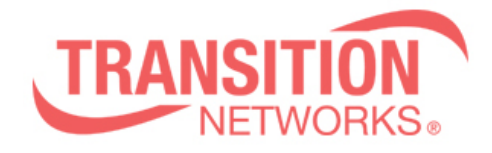

# **S4224 Release Notes Date: Aug 23, 2018**

**Version: 2.2.9.9**

#### **WARNING**

- If you are upgrading a device with 1.9.x or earlier firmware, after upgrading to the 2.2.9.9 firmware, the device configuration will be reset to factory defaults. This includes defaulting of IP address. The default IP address settings in 2.2.9.4 are DHCP enabled, with a 60 second fall back to 192.168.0.1
- If you want the option to revert back to 1.9.x you MUST backup your configuration file
	- **config backup binary <hostname> <file\_name>**
- If you revert back to 1.9.x or earlier firmware, after upgrading to 2.2.9.9, you must run the following:
	- **config default** (to clear out any residual configuration)
	- **config restore binary <hostname>** <file name> (to restore the 1.9.4) configuration you backed prior to the upgrade process)
	- Copper SFPs may need to be reseated for links to come up

### **Overview**

This release note covers the changes for the S4224 products since the 2.2.9.3 release.

# **Enhancements and Fixes in 2.2.9.9**

The following is a list of fixes in version 2.2.9.9

• Firmware version 2.2.9.9 fixed an issue with Static Aggregation where the configuration was not saved through reboots.

# **Known Feature Limitations:**

The following is a list of currently known issues for these devices with the 2.2.5 firmware.

- PTP over 10G ports running in 1G mode is not supported
- Synchronous Ethernet (SyncE) is currently not supported
- DHCP Relay is not fully supported
- TACACS+ Command Authorization does not allow config cmd execution
- When using TACACS+ accounting, command level filtering does not work
- The Command Privilege Levels only works for Web users at this time.
- Service Activation Testing with the S4140, S4224, S4212 as the Loopback Device is not functional at this time.
- If PTP is configured on a 10G port of a S4224 as a Master unit and sync'd up with a Slave unit, if the Master unit is rebooted using a "reload cold" command, the Master unit may hang. PTP must be disabled on both Master and Slave unit before a reboot is done on the Master unit.

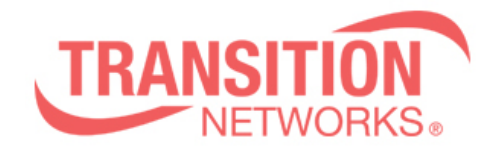

- Upon upgrading to 2.2.9.9, in the Web UI under Maintenance->Software->Image Select, sometimes the correct version of firmware may not show up. It can be resolved after waiting for a few minutes and doing refresh or with another reboot of the device.
- The maximum frame size available on the port configuration page is 10056 bytes. However, unless traffic is sent over an EVC, any frame larger than 6376 bytes is dropped.
- When setting up Carrier Ethernet services, it should be noted that for frame sizes larger than 4776 bytes, all yellow frames will be dropped.

#### **Related Documentation:**

Please visit the specific product web page for detailed documentation

- Install Guide
- User Guide
- CLI Reference Guide

#### **MIBs:**

• tn-mibs-v2.2.5.zip file